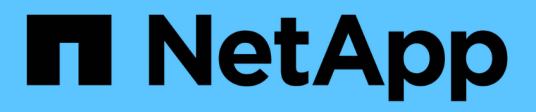

## **Automatización mediante API de REST**

ONTAP tools for VMware vSphere 10.1

NetApp June 21, 2024

This PDF was generated from https://docs.netapp.com/es-es/ontap-tools-vmware-vsphere-10/automation/overview-rest-apis.html on June 21, 2024. Always check docs.netapp.com for the latest.

# **Tabla de contenidos**

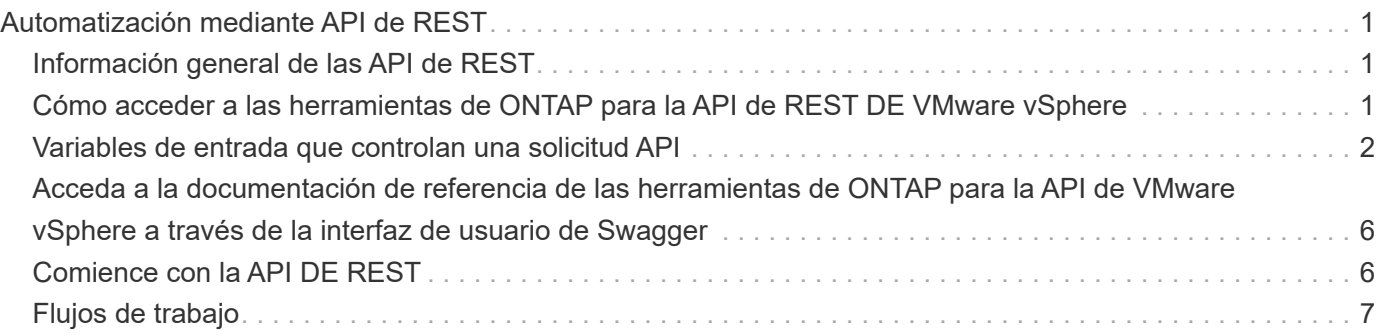

# <span id="page-2-0"></span>**Automatización mediante API de REST**

## <span id="page-2-1"></span>**Información general de las API de REST**

Las API de REST se pueden usar para realizar varias herramientas de ONTAP para operaciones de gestión de VMware vSphere. Las API DE REST se exponen a través de la página web de Swagger.

Es posible acceder a la página web de Swagger disponible en *https://loadbalancerIP:8443/* para ver la documentación de la API de REST, y también para emitir manualmente una llamada API.

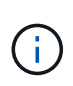

Todas las API tienen cuerpo de solicitud y ejemplos que se mencionan en la página de Swagger. Los flujos de trabajo y los ejemplos proporcionados en esta sección son solo para fines de referencia.

## <span id="page-2-2"></span>**Cómo acceder a las herramientas de ONTAP para la API de REST DE VMware vSphere**

Es posible acceder a la API de REST de ONTAP de diferentes maneras.

## **Consideraciones sobre la red**

Es posible conectarse a la API DE REST a través de las siguientes interfaces:

- LIF de gestión de clústeres
- LIF de gestión de nodos
- LIF de gestión de SVM

La LIF que opta por utilizar debe configurarse para admitir el protocolo de gestión HTTPS. Además, la configuración del firewall en la red debe permitir el tráfico HTTPS.

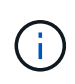

Siempre debe utilizar una LIF de gestión de clúster. Esto equilibrará la carga de las solicitudes de API en todos los nodos y evitará que los nodos estén desconectados o tengan problemas de conectividad. Si tiene configuradas varias LIF de gestión de clústeres, todas son equivalentes en cuanto al acceso a la API DE REST.

### **Página de documentación en línea de las herramientas de ONTAP para la API de VMware vSphere**

Puede acceder a Swagger desde el enlace de la página de soporte de las herramientas de NetApp ONTAP para el plugin de VMware vSphere.

El formato de la URL que se usa para acceder a la página de documentación de la versión más reciente de la API es:

[https://<loadbalancer\\_ip\\_address>/docs/api](https://<loadbalancer_ip_address>/docs/api)

## **Herramientas y software personalizados**

Puede acceder a las herramientas de ONTAP para la API de VMware vSphere a través de cualquiera de las distintas herramientas y lenguajes de programación. Entre las opciones más populares se incluyen Python, Java, Curl y PowerShell. Programa, script o herramienta que usa la API actúa como cliente DE servicios web REST. El uso de un lenguaje de programación permite un conocimiento más profundo de la API y ofrece una oportunidad de automatizar las herramientas de ONTAP para la administración de VMware vSphere.

El formato de la URL básica que se usa para acceder directamente a la versión más reciente de la API es:

#### [https://<loadbalancer\\_ip\\_address>/api](https://<loadbalancer_ip_address>/api)

Para acceder a una versión específica de la API en la que se admiten varias versiones, el formato de la URL es:

[https://<loadbalancer\\_ip\\_address>/api/v1](https://<loadbalancer_ip_address>/api/v1)

## <span id="page-3-0"></span>**Variables de entrada que controlan una solicitud API**

Puede controlar cómo se procesa una llamada API mediante parámetros y variables definidas en la solicitud HTTP.

## **Métodos HTTP**

En la siguiente tabla, se muestran los métodos HTTP admitidos por las herramientas de ONTAP para la API DE REST DE VMware vSphere.

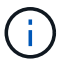

No todos los métodos HTTP están disponibles en cada extremo DE REST.

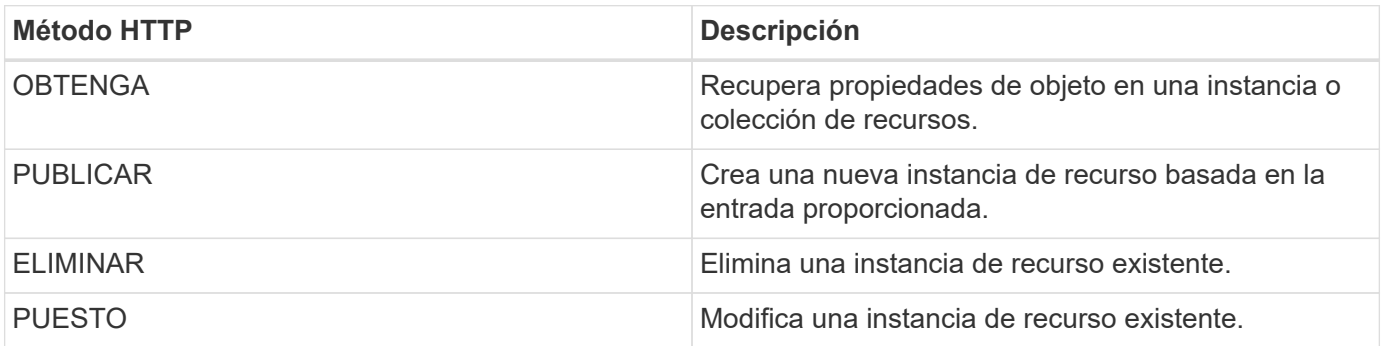

### **Solicitar encabezados**

Debe incluir varios encabezados en la solicitud HTTP.

#### **Tipo de contenido**

Si el cuerpo de la solicitud incluye JSON, este encabezado debe establecerse en *Application/json*.

### **Acepte**

Este encabezado debe establecerse en *Application/json*.

#### **Autorización**

La autenticación básica se debe definir con el nombre de usuario y la contraseña codificados como una cadena base64.

## **Solicitar el cuerpo**

El contenido del cuerpo de la solicitud varía en función de la llamada específica. El cuerpo de la solicitud HTTP consta de uno de los siguientes elementos:

- Objeto JSON con variables de entrada
- Vacío

## **Filtrando objetos**

Al emitir una llamada API que utilice GET, puede limitar o filtrar los objetos devueltos en función de cualquier atributo. Por ejemplo, puede especificar un valor exacto para que coincida:

<field>=<query value>

Además de una coincidencia exacta, hay otros operadores disponibles para devolver un conjunto de objetos sobre un rango de valores. Las herramientas de ONTAP para la API REST DE VMware vSphere son compatibles con los operadores de filtrado que se muestran en la tabla siguiente.

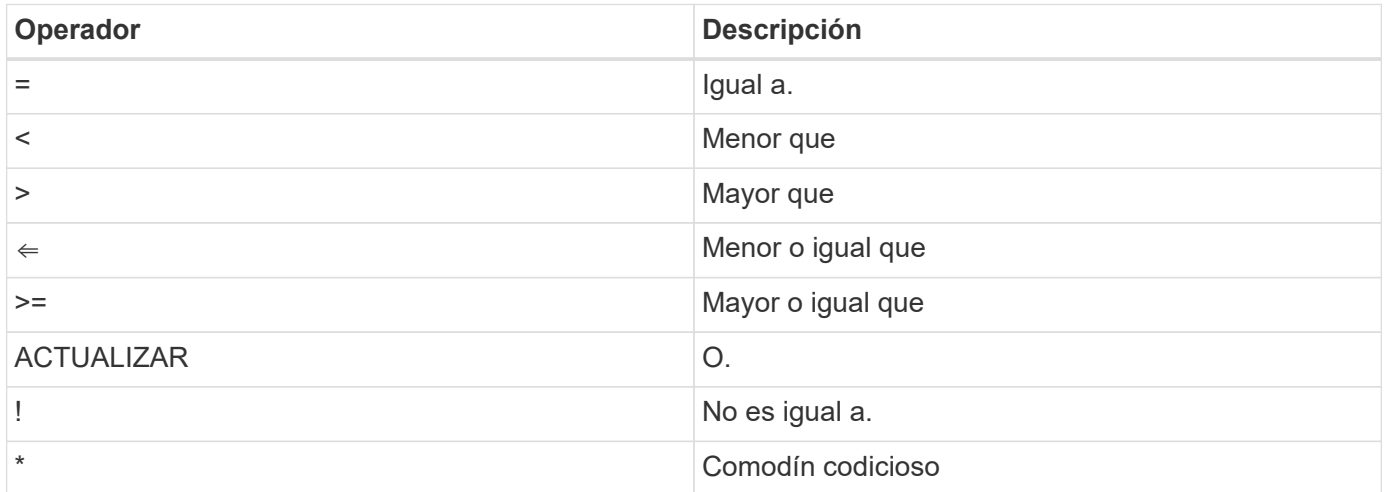

También puede devolver una colección de objetos basándose en si se establece o no un campo específico utilizando la palabra clave **null** o su negación **!null** como parte de la consulta.

Los campos que no están configurados generalmente se excluyen de consultas coincidentes.

## **Solicitando campos de objeto específicos**

De forma predeterminada, al emitir una llamada API mediante GET, sólo se devuelven los atributos que identifican de forma exclusiva el objeto o los objetos. Este conjunto mínimo de campos actúa como clave para cada objeto y varía según el tipo de objeto. Puede seleccionar propiedades de objeto adicionales mediante la fields parámetro de consulta de las siguientes formas:

#### **Campos comunes o estándar**

Especifique **Fields=**\* para recuperar los campos de objeto más utilizados. Estos campos normalmente se mantienen en la memoria del servidor local o requieren poco procesamiento para acceder. Estas son las mismas propiedades que se devuelven para un objeto después de utilizar GET con una clave de ruta de URL (UUID).

#### **Todos los campos**

Especifique **Fields=**\*\* para recuperar todos los campos de objeto, incluidos los que requieren procesamiento de servidor adicional para tener acceso.

#### **Selección de campo personalizado**

Utilice **Fields=<field\_name>** para especificar el campo exacto que desea. Al solicitar varios campos, los valores deben separarse usando comas sin espacios.

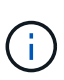

Como práctica recomendada, siempre debe identificar los campos específicos que desea. Sólo debe recuperar el conjunto de campos comunes o todos los campos cuando sea necesario. NetApp determina qué campos se clasifican como comunes y se devuelven con *fields=\** en función del análisis de rendimiento interno. La clasificación de un campo puede cambiar en versiones futuras.

## **Ordenar objetos del conjunto de resultados**

Los registros de una colección de recursos se devuelven en el orden predeterminado definido por el objeto. Puede cambiar el pedido mediante order by consulte el parámetro con el nombre del campo y la dirección de ordenación de la siguiente manera:

order\_by=<field name> asc|desc

Por ejemplo, puede ordenar el campo de tipo en orden descendente seguido de id en orden ascendente:

order by=type desc, id asc

- Si especifica un campo de ordenación pero no proporciona una dirección, los valores se ordenan en orden ascendente.
- Al incluir varios parámetros, debe separar los campos con una coma.

### **Paginación al recuperar objetos de una colección**

Al emitir una llamada API mediante GET para acceder a una colección de objetos del mismo tipo, las herramientas de ONTAP para VMware vSphere intentan devolver tantos objetos como sea posible en función de dos restricciones. Puede controlar cada una de estas restricciones utilizando parámetros de consulta adicionales en la solicitud. La primera restricción alcanzada para una solicitud GET específica termina la solicitud y, por lo tanto, limita el número de registros devueltos.

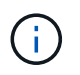

Si una solicitud finaliza antes de iterar todos los objetos, la respuesta contiene el vínculo necesario para recuperar el siguiente lote de registros.

#### **Limitar el número de objetos**

De forma predeterminada, las herramientas de ONTAP para VMware vSphere devuelven un máximo de 10.000 objetos para una solicitud GET. Puede cambiar este límite utilizando el parámetro de consulta *max\_Records* . Por ejemplo:

max\_records=20

El Núm. De objetos devueltos puede ser menor que el máximo en efecto, en función de la restricción de tiempo relacionada, así como del Núm. Total de objetos del sistema.

#### **Limitar el tiempo utilizado para recuperar los objetos**

De forma predeterminada, las herramientas de ONTAP para VMware vSphere devuelven tantos objetos como sea posible dentro del tiempo permitido para la solicitud GET. El tiempo de espera predeterminado es 15 segundos. Puede cambiar este límite utilizando el parámetro de consulta *return\_TIMEOUT*. Por ejemplo:

return\_timeout=5

El Núm. De objetos devueltos puede ser menor que el máximo en efecto, en función de la restricción relacionada con el Núm. De objetos, así como el Núm. Total de objetos del sistema.

#### **Reducción del conjunto de resultados**

Si es necesario, puede combinar estos dos parámetros con parámetros de consulta adicionales para restringir el conjunto de resultados. Por ejemplo, el siguiente devuelve hasta 10 eventos de EMS generados después de la hora especificada:

time⇒ 2018-04-04T15:41:29.140265Z&max\_records=10

Puede emitir varias solicitudes para desplazarse por los objetos. Cada llamada API posterior debe utilizar un nuevo valor de tiempo basado en el último evento del último conjunto de resultados.

### **Propiedades de tamaño**

Los valores de entrada utilizados con algunas llamadas API, así como ciertos parámetros de consulta son numéricos. En lugar de proporcionar un entero en bytes, puede usar de manera opcional un sufijo como se muestra en la siguiente tabla.

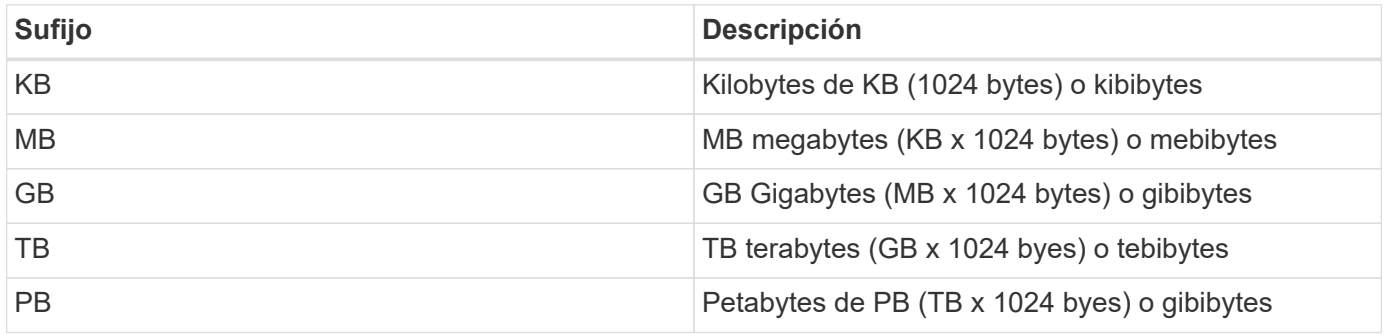

## <span id="page-7-0"></span>**Acceda a la documentación de referencia de las herramientas de ONTAP para la API de VMware vSphere a través de la interfaz de usuario de Swagger**

Puede acceder a la documentación de la API de REST DE ONTAP a través de la interfaz de usuario de Swagger en el sistema ONTAP local.

#### **Antes de empezar**

Debe tener lo siguiente:

- La dirección IP o el nombre de host de la LIF de gestión de clústeres de ONTAP
- Nombre de usuario y contraseña de una cuenta con autoridad para acceder a la API DE REST DE ONTAP

#### **Pasos**

- 1. Escriba la dirección URL en su navegador y pulse **Intro**: *https://<ip\_address>/docs/api*
- 2. Inicie sesión con la cuenta de ONTAP

La página de documentación de la API de ONTAP se muestra con las llamadas API organizadas en el recurso principal categorías en la parte inferior.

3. Como ejemplo de una llamada individual a la API, desplácese hacia abajo hasta la categoría **cluster** y haga clic en **GET /cluster**.

## <span id="page-7-1"></span>**Comience con la API DE REST**

Es posible empezar a usar rápidamente las herramientas de ONTAP para la API de REST DE VMware vSphere. El acceso a la API ofrece una cierta perspectiva antes de comenzar a utilizarla con los procesos de flujos de trabajo más complejos en una configuración en directo.

## **Hola Mundo**

Puede ejecutar un sencillo comando en su sistema para comenzar a utilizar las herramientas de ONTAP para la API de REST DE VMware vSphere y confirmar su disponibilidad.

#### **Antes de empezar**

- Asegúrese de que la utilidad Curl está disponible en el sistema.
- Dirección IP o nombre de host de las herramientas de ONTAP para VMware vSphere Server
- Nombre de usuario y contraseña de una cuenta con autoridad para acceder a herramientas de ONTAP para la API de REST DE VMware vSphere.

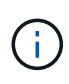

Si sus credenciales incluyen caracteres especiales, debe formatearlos de una forma que sea aceptable para Curl en función del shell que esté utilizando. Por ejemplo, puede insertar una barra diagonal inversa antes de cada carácter especial o envolver la totalidad username:password cadena entre comillas simples.

**Paso**

En la interfaz de línea de comandos de, ejecute lo siguiente para recuperar la información del plugin:

```
curl -X GET -u username:password -k
"https://<ip_address>/api/hosts?fields=IncludePluginInfo"
```
Ejemplo:

curl -X GET -u admin:password -k "'https://10.225.87.97/api/hosts?fields=IncludePluginInfo"

## <span id="page-8-0"></span>**Flujos de trabajo**

## **Detección del almacenamiento**

El intervalo de detección puede configurarse como parte del mapa de configuración. La detección programada se ejecuta cada 60 minutos. La API que se proporciona aquí es ejecutar la detección bajo demanda de un back-end de almacenamiento concreto que se agrega en el ámbito local.

Use la siguiente API para ejecutar la detección:

```
POST
/virtualization/api/v1/vcenters/{vcguid}/storage-backends/{id}/discovery-
jobs
```
ă.

Consulte flujo de trabajo de back-end de almacenamiento integrado (SVM o clúster) y obtenga ID de la respuesta de API de back-end de almacenamiento posterior.

La detección de este extremo de API solo se admite para los back-ends de almacenamiento local en ámbito y no para los back-ends de almacenamiento en ámbito global. Si el tipo de back-end de almacenamiento es cluster, la detección se ejecuta implícitamente para las SVM secundarias. Si el tipo de back-end de almacenamiento es SVM, la detección solo se ejecuta para la SVM seleccionada.

Ejemplo:

Para ejecutar la detección en un back-end de almacenamiento especificado por ID

```
POST
/api/v1/vcenters/3fa85f64-5717-4562-b3fc-2c963f66afa6/storage-
backends/74e85f64-5717-4562-b3fc-2c963f669dde/discovery-jobs
```
Debe pasar x-auth para la API. Puede generar esta x-auth desde la nueva API que se añadió en Auth en Swagger.

```
/virtualization/api/v1/auth/vcenter-login
```
## **Requisitos de asignación de agregados de SVM**

Para usar credenciales de usuario de SVM para aprovisionar almacenes de datos, las herramientas de ONTAP para VMware vSphere crean volúmenes en el agregado especificado en los almacenes de datos POSTERIORES a la API. ONTAP no permite la creación de volúmenes en agregados sin asignar en una SVM usando credenciales de usuario de SVM. Para resolver esto, se deben asignar las SVM con los agregados usando la API de REST o la interfaz de línea de comandos de ONTAP como se describe aquí.

API DE REST DE ONTAP:

```
PATCH "/api/svm/svms/f16f0935-5281-11e8-b94d-005056b46485"
'{"aggregates":{"name":["aggr1","aggr2","aggr3"]}}'
```
CLI de ONTAP:

```
stil15 vsim ucs630f aggr1 vserver show-aggregates
AvailableVserver Aggregate State Size Type SnapLock
Type
svm_test_stil15_vsim_ucs630f_aggr1
online 10.11GB vmdisk non-snaplock
```
## **Back-end de almacenamiento incorporado (SVM o clúster) con una instancia de vCenter Server**

Utilice la siguiente API para incorporar los back-ends de almacenamiento y asignar la SVM a vCenter localmente. Consulte ["Configure los roles y privilegios de usuario de](https://docs.netapp.com/es-es/ontap-tools-vmware-vsphere-10/configure/configure-user-role-and-privileges.html) [ONTAP"](https://docs.netapp.com/es-es/ontap-tools-vmware-vsphere-10/configure/configure-user-role-and-privileges.html) Sección de privilegios de usuario de SVM de ONTAP.

```
POST /virtualization/api/v1/vcenters/<vcguid>/storage-backends
{
     "hostname or ip": "172.21.103.107",
       "username": "svm11",
       "password": "xxxxxx"
     }
```
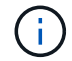

El ID de la respuesta API anterior se utiliza en la detección.

Debe pasar x-auth para la API. Puede generar esta x-auth desde la nueva API que se añadió en Auth en Swagger.

## **Crear el almacén de datos vVols**

Es posible crear un almacén de datos vVols con volúmenes nuevos o con volúmenes existentes. También puede crear un almacén de datos vVols con la combinación de volúmenes existentes y volúmenes nuevos.

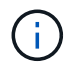

Compruebe que los agregados raíz no se asignen a SVM.

Genere un token JWT antes de crear almacenes de datos o aumente la caducidad del token SAML estableciendo 'Maximum Bearer Token Lifetime' en 60m en vCenter.

Debe pasar x-auth para la API. Puede generar esta x-auth desde la nueva API que se añadió en Auth en Swagger.

/virtualization/api/v1/auth/vcenter-login

1. Cree el almacén de datos vVols con el nuevo volumen.

Obtenga el ID de agregado, storage\_id(svm uuid) mediante la API de REST DE ONTAP. POST /virtualización/api/v1/vcenters/cdded9ad-6bsd-4c9e-b44g-691250bfe2df/vvols/datastores

Utilice el siguiente URI para comprobar el estado:

+

```
`\https://xx.xx.xx.xxx:8443/virtualization/api/jobmanager/v2/jobs/<JobID>?
includeSubJobsAndTasks=true`
```
+ Cuerpo de solicitud para almacén de datos NFS

{ «nombre»: «nfsds1», «protocolo»: «nfs», «platform\_type»: «aff», «moref»: «dominio-c8», «volúmenes»:[ { is\_existing:false, «nombre»: «vol\_nfs\_pvt», «size\_in\_mb»:2048000, «eficiencia\_del\_espacio»: «thin», «agregado»:{ identificación: d7078b3c-3827-4ac9-9273-0a32909455c2 }, «qos»:{ «min\_iops»:200, «max\_iops»:5000 } } ], «storage\_backend»:{ «id\_de\_almacenamiento»: 654c67bc-0f75-11ee-8a8c-00a09860a3ff } }

Cuerpo de solicitud para almacén de datos iSCSI: { nombre de : «iscsi\_custom», protocolo: iscsi «platform\_type»: «AFF», «moref» : «dominio-c8», «volúmenes» : [ { is\_existing : false, nombre de : «iscsi custom», «size in mb» : 8034, «eficiencia del espacio»: «thin», «agregado»: { «id» : «54fe5dd4-e461-49c8-bb2d-6d62c5d75af2» } } ], «custom\_igroup\_name»: «igroup1», «storage\_backend»: { «id de almacenamiento»: «eb9d33ab-1960-11ee-9506-00a0985c6d9b» } } . Cree el almacén de datos vVols con volúmenes existentes.

Obtenga aggregate id y volume id mediante la API REST DE ONTAP.

```
 POST /virtualization/api/v1/vcenters/cdded9ad-6bsd-4c9e-b44g-
691250bfe2df/vvols/datastores
Cuerpo de la solicitud
```

```
 {
"name" : "nfsds2",
"protocol" : "nfs",
"platform_type": "aff",
"moref" : "domain-c8",
"volumes" : [
      {
          "is existing": true,
            "id": "e632a632-1412-11ee-8a8c-00a09860a3ff"
  }
\frac{1}{2},
"storage backend": {
                        "storage_id": "33a8b6b3-10cd-11ee-8a8c-00a09860a3ff"
}
```
}

### **Montar y desmontar el almacén de datos de vVols**

Puede montar un almacén de datos de VMware Virtual Volumes (vVols) en uno o varios hosts adicionales para proporcionar acceso al almacenamiento a hosts adicionales. Es posible desmontar el almacén de datos vVols mediante las API de.

Use la siguiente API para montar o desmontar un almacén de datos vVols. Debe pasar x-auth para la API. Puede generar esta x-auth desde la nueva API que se añadió en Auth en Swagger.

/virtualization/api/v1/auth/vcenter-login

PATCH /virtualization/api/v1/vcenters/{vcguid}/vvols/datastores/{moref}/hosts

Obtenga el moref del almacén de datos VVol desde vCenter.

Cuerpo de la solicitud

```
{
    "operation": "mount",
    "morefs": [
       "host-7044"
  \frac{1}{2},
}
```
Ejemplos: \* Monte en host adicional

Use la siguiente API para montarla en host adicional:

```
/api/v1/vcenters/cdded9ad-6bsd-4c9e-b44g-
691250bfe2df/vvols/datastores/datastore-24/hosts
        Request Body
\left\{ \begin{array}{c} 1 \end{array} \right.  "operation": "mount",
         "morefs": ["host-13"],
        }
```
• Desmonte en host adicional

Use la siguiente API para desmontarla en el host adicional:

```
/api/v1/vcenters/cdded9ad-6bsd-4c9e-b44g-
691250bfe2df/vvols/datastores/datastore-24/hosts
       Request Body
       {
        "operation": "unmount",
        "morefs": ["host-13"],
       }
```
## **Expanda o reduzca el almacenamiento de almacén de datos de VVOL**

Existen API para aumentar o reducir el almacenamiento disponible.

• Pasos\*

Use la siguiente API para ampliar o reducir el almacén de datos vVols:

```
PATCH
/virtualization/api/v1/vcenters/{vcguid}/vvols/datastores/{moref}/volumes
```
Ejemplos

• Modifique el almacén de datos vVols para añadir un nuevo volumen

```
  PATCH virtualization/api/v1/vcenters/cdded9ad-6bsd-4c9e-b44g-
691250bfe2df/vvols/datastores/datastore-24/volumes
      Request Body
     {
      "operation": "grow",
      "volumes": [{
         "is existing": false,
           "name": "exp3",
         "size in mb": 51200,
         "space efficiency": "thin",
           "aggregate": {
               "id": "1466e4bf-c6d6-411a-91d5-c4f56210e1ab"
           },
           "storage_backend": {
               "storage_id": "13d86e4f-1fb1-11ee-9509-005056a75778"
           },
           "qos": {
               "max_iops": 5000
           }
      }]
}
```
• Modifique el almacén de datos vVols para añadir un volumen existente

```
  PATCH virtualization/api/v1/vcenters/cdded9ad-6bsd-4c9e-b44g-
691250bfe2df/vvols/datastores/datastore-24/volumes
      Request Body
      {
        "operation": "grow",
        "volumes": [{
        "is existing": true,
          "id": "vfded9ad-6bsd-4c9e-b44g-691250bfe2sd"
        }]
      }
```
• Modifique el almacén de datos vVols para quitar el volumen y eliminar el volumen del almacenamiento

```
  PATCH virtualization/api/v1/vcenters/cdded9ad-6bsd-4c9e-b44g-
691250bfe2df/vvols/datastores/datastore-24/volumes?delete_volumes=true
      Request Body
\left\{\begin{array}{ccc} \end{array}\right\}  "operation": "shrink",
         "volumes": [{
         "is existing": true,
           "id": "vfded9ad-6bsd-4c9e-b44g-691250bfe2sd"
         }]
       }
```
• Modifique el almacén de datos vVols para quitar volumen y no elimine el volumen del almacenamiento

```
  PATCH virtualization/api/v1/vcenters/cdded9ad-6bsd-4c9e-b44g-
691250bfe2df/vvols/datastores/datastore-24/volumes?delete_volumes=false
      Request Body
\left\{\begin{array}{ccc} \end{array}\right\}  "operation": "shrink",
         "volumes": [{
         "is existing": true,
           "id": "vfded9ad-6bsd-4c9e-b44g-691250bfe2sd"
         }]
      }
```
## **Elimine el almacén de datos vVols**

Existe un almacén de datos vVols, siempre que haya al menos un volumen FlexVol disponible en el almacén de datos. Si desea eliminar un almacén de datos vVols de un clúster de alta disponibilidad, primero debe desmontar el almacén de datos de todos los hosts del clúster de alta disponibilidad y, a continuación, eliminar la carpeta *.vsphere-HA* residente manualmente mediante la interfaz de usuario del servidor de vCenter.

• Pasos\*

Use la siguiente API para eliminar el almacén de datos vVols.

```
DELETE
/virtualization/api/v1/vcenters/{vcguid}/vvols/datastores/{moref}
```
Ejemplos

• Elimine el almacén de datos vVols y elimine los volúmenes del almacenamiento

```
  DELETE /api/v1/vcenters/cdded9ad-6bsd-4c9e-b44g-
691250bfe2df/vvols/datastores/datastore-28?delete_volumes=true
```
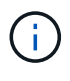

El flujo de trabajo Delete vVols Datastore elimina los volúmenes de los almacenes de datos si se superó la marca delete volume como true con independencia de si se gestiona o no el volumen del almacén de datos.

• Elimine el almacén de datos vVols y no elimine volúmenes del almacenamiento

```
  DELETE /api/v1/vcenters/cdded9ad-6bsd-4c9e-b44g-
691250bfe2df/vvols/datastores/datastore-28?delete_volumes=false
```
Respuesta:

```
{
       "id": "1889"
}
```
### **Gestionar umbral de almacenamiento**

Use la siguiente API de umbral de obtención para recuperar los límites de umbral de almacenamiento configurados para el volumen y el agregado.

```
GET/virtualization/api/v1/vcenters/{vcguid}/storage-thresholds
```
Ejemplos: Obtenga los umbrales de almacenamiento por instancia de vCenter Server mediante guid de vCenter

```
GET "/api/v1/vcenters/beded9ad-6bbb-4c9e-b4c6-691250bfe2da/storage-
thresholds"
```
Utilice la siguiente alarma de configuración de PARCHES para volumen y agregado para generar notificaciones cuando se alcancen los límites de umbral configurados.

```
PATCH/virtualization/api/v1/vcenters/{vcguid}/storage-thresholds
```
Ejemplos: Actualice los umbrales de almacenamiento por guid de vCenter por vCenter. Los límites predeterminados son del 80% para casi completo y del 90% para completo. Modificación de todos los valores de umbral

```
{{{}PATCH "/api/v1/vcenters/beded9ad-6bbb-4c9e-b4c6-691250bfe2da/storage-
thresholds"
Request Body
{
"volume":
{ "nearly_full_percent": 80, "full_percent": 90 }
,
"aggregate": {
"nearly_full_percent": 80,
"full percent": 90
}
}{}}}{}
```
## **Gestione el acceso a la red**

Utilice la siguiente API para agregar direcciones IP para la lista blanca:

```
patch /api/v1/vcenters/{vcguid}/settings/ip-whitelist
{
      value: string
}
GET /api/v1/vcenters/{vcguid}/settings/ip-whitelist
{
      value: string
}
```
#### **Información de copyright**

Copyright © 2024 NetApp, Inc. Todos los derechos reservados. Imprimido en EE. UU. No se puede reproducir este documento protegido por copyright ni parte del mismo de ninguna forma ni por ningún medio (gráfico, electrónico o mecánico, incluidas fotocopias, grabaciones o almacenamiento en un sistema de recuperación electrónico) sin la autorización previa y por escrito del propietario del copyright.

El software derivado del material de NetApp con copyright está sujeto a la siguiente licencia y exención de responsabilidad:

ESTE SOFTWARE LO PROPORCIONA NETAPP «TAL CUAL» Y SIN NINGUNA GARANTÍA EXPRESA O IMPLÍCITA, INCLUYENDO, SIN LIMITAR, LAS GARANTÍAS IMPLÍCITAS DE COMERCIALIZACIÓN O IDONEIDAD PARA UN FIN CONCRETO, CUYA RESPONSABILIDAD QUEDA EXIMIDA POR EL PRESENTE DOCUMENTO. EN NINGÚN CASO NETAPP SERÁ RESPONSABLE DE NINGÚN DAÑO DIRECTO, INDIRECTO, ESPECIAL, EJEMPLAR O RESULTANTE (INCLUYENDO, ENTRE OTROS, LA OBTENCIÓN DE BIENES O SERVICIOS SUSTITUTIVOS, PÉRDIDA DE USO, DE DATOS O DE BENEFICIOS, O INTERRUPCIÓN DE LA ACTIVIDAD EMPRESARIAL) CUALQUIERA SEA EL MODO EN EL QUE SE PRODUJERON Y LA TEORÍA DE RESPONSABILIDAD QUE SE APLIQUE, YA SEA EN CONTRATO, RESPONSABILIDAD OBJETIVA O AGRAVIO (INCLUIDA LA NEGLIGENCIA U OTRO TIPO), QUE SURJAN DE ALGÚN MODO DEL USO DE ESTE SOFTWARE, INCLUSO SI HUBIEREN SIDO ADVERTIDOS DE LA POSIBILIDAD DE TALES DAÑOS.

NetApp se reserva el derecho de modificar cualquiera de los productos aquí descritos en cualquier momento y sin aviso previo. NetApp no asume ningún tipo de responsabilidad que surja del uso de los productos aquí descritos, excepto aquello expresamente acordado por escrito por parte de NetApp. El uso o adquisición de este producto no lleva implícita ninguna licencia con derechos de patente, de marcas comerciales o cualquier otro derecho de propiedad intelectual de NetApp.

Es posible que el producto que se describe en este manual esté protegido por una o más patentes de EE. UU., patentes extranjeras o solicitudes pendientes.

LEYENDA DE DERECHOS LIMITADOS: el uso, la copia o la divulgación por parte del gobierno están sujetos a las restricciones establecidas en el subpárrafo (b)(3) de los derechos de datos técnicos y productos no comerciales de DFARS 252.227-7013 (FEB de 2014) y FAR 52.227-19 (DIC de 2007).

Los datos aquí contenidos pertenecen a un producto comercial o servicio comercial (como se define en FAR 2.101) y son propiedad de NetApp, Inc. Todos los datos técnicos y el software informático de NetApp que se proporcionan en este Acuerdo tienen una naturaleza comercial y se han desarrollado exclusivamente con fondos privados. El Gobierno de EE. UU. tiene una licencia limitada, irrevocable, no exclusiva, no transferible, no sublicenciable y de alcance mundial para utilizar los Datos en relación con el contrato del Gobierno de los Estados Unidos bajo el cual se proporcionaron los Datos. Excepto que aquí se disponga lo contrario, los Datos no se pueden utilizar, desvelar, reproducir, modificar, interpretar o mostrar sin la previa aprobación por escrito de NetApp, Inc. Los derechos de licencia del Gobierno de los Estados Unidos de América y su Departamento de Defensa se limitan a los derechos identificados en la cláusula 252.227-7015(b) de la sección DFARS (FEB de 2014).

#### **Información de la marca comercial**

NETAPP, el logotipo de NETAPP y las marcas que constan en <http://www.netapp.com/TM>son marcas comerciales de NetApp, Inc. El resto de nombres de empresa y de producto pueden ser marcas comerciales de sus respectivos propietarios.